La presente publicación tiene como propósito instruirte a ti como alumna/o del Tecnológico de Estudios Superiores de Tianguistenco, para realizar tu:

# PROCESO DE REINSCRIPCIÓNPARA CARRERAS EN MODALIDAD PRESENCIAL.

# SEMESTRE MARZO – AGOSTO 2024

Podrás descargar tu boleta de calificaciones finales del 15 al 29 de febrero de 2024, en la página Web:

Ingresa tas datos personales y de domicilio<br>En tipo de SERVICIO selecciona Cuntas er En tipo de SERVICIO selecciona Cuotas, en CONCEPTO es Reinscripción y CANTIDAD es 1.

## <http://187.217.183.153/accesoboleta.aspx>

2. Presenta original y copia del Formato de solicitud en el Departamento de Control Escolar. 3. Presenta Boleta de calificaciones finales debidamente firmada en el Depto, de Control 3. Presenta Boleta de calificaciones finales debidamente firmada en el Depto. de Control

- Actualiza tus datos de contacto en la página web de descarga de Boletas:
- No debes tener adeudos de documentación y/o material en el Depto. de Control Escolar,<br>Depto, de Servicio Social, Depto, de Desarrollo Académico, lefaturas de División Depto. de Servicio Social, Depto. de Desarrollo Académico, Jefaturas de División, Biblioteca y Depto. de Centro de Cómputo.
- Deberás cubrir el pago por concepto del semestre escolar, el recibo de pago lo podrás<br>descargar y pagar a partir del 15 de febrero de 2024 (ver punto II)
- Deberás estar dentro del término de tiempo (12 semestres) que se requiere para concluir tu carrera o presentar tu dictamen del Comité Académico en el que se te autorice
- Deberás presentar tu Boleta de calificaciones finales debidamente firmada en alguna las<br>ventanillas del Departamento de Control Escolar ventanillas del Departamento de Control Escolar.

 $\overline{A}$  Povi 4. Revisa, firma y recibe tu carga académica en ventanilla del Departamento de Control

- Te sugerimos verificar tu número de matrícula, antes de descargar tu recibo de pago.
- La reinscripción es personal.
- En cuanto a cupo de grupos, por su condición académica, los alumnos regulares<br>tienen preferencia, sin embargo, es tu responsabilidad apegarte a las fechas y horarios de reinscripción.
- Cualquier situación o aclaración académica, favor de comunicarte con tu Jefe (a) de<br>División
- Si cubres el 50% de créditos, estás en posibilidad de registrar el servicio social.<br>■ Si va cubristo el 80% de créditos, actividades complementarias liberadas, servi
- Si ya cubriste el 80% de créditos, actividades complementarias liberadas, servicio social<br>liberado e inglés liberado, estás en posibilidad de registrar en tu horario residencia liberado e inglés liberado, estás en posibilidad de registrar en tu horario residencia

## **I. DESCARGA DE BOLETA DE CALIFICACIONES FINALES VI. PASOS PARA REALIZAR REINSCRIPCIÓN CON ESTÍMULO DE DESCUENTO**

Para los alumnos que requieran el estimulo al aprovechamiento académico destacado o desempeño destacado en ciencias, tecnología, innovación, cultura y deporte, deberán cubrir lo establecido en dichas convocatorias, publicadas en la página institucional del Tecnológico. A los alumnos que cuentan con su formato debidamente foliado y sellado, deberán realizar el siguiente procedimiento:

1. Realiza tu carga académica en la página del sistema de Control Escolar del TEST en la fecha y hora establecida para tu carrera:

#### página web SCENet: http://187.217.183.147

Que falsifiques documentos escolares o uses indebidamente estos, y suplantes a una persona en actos que redunden en perjuicio de los intereses del Tecnológico, y del buen funcionamiento de las actividades escolares. funcionamiento de las actividades escolares.

El proceso de reinscripción concluye una vez que en el menú del sistema de Control<br>Escolar (SCENet), en el apartado:

\*Semestre actual ----> Horario

NO PODRÁS REINSCRIBIRTE al periodo 2024-1, si te encuentres en alguno de los siguientes casos: NO PODRÁS REINSCRIBIRTE al periodo 2024-1, si te encuentres en alguno de los siguientes casos:

- Si te encuentras en baja definitiva por no haber presentado y/o aprobado un<br>asignatura en curso especial (El cu**rso especial es aquel que se cursa después de no** asignatura en curso especial. (El curso especial es aquel que se cursa, después de no haber acreditado el curso de repetición.) haber acreditado el curso de repetición.)
- Si te encuentras en baja definitiva, por no haber aprobado Residencia Profesional.
- No se otorgará la reinscripción a ningún alumno al Tecnológico, que por motivos de haber sido sancionado, haya perdido sus derechos como alumno de manera definitiva.

A los alumnos que cuentan con la ampliación de periodo de pago de derechos de A los alumnos que cuentan con la ampliación de periodo de pago de derechos de reinscripción autorizado por la Subdirección de Planeación, deberán realizar el siguiente

procedimiento:<br>1. Realiza tu carga académica en la página del sistema de Control Escolar del TEST en la fecha y hora establecida para tu carrera:

#### página web SCENet: http://187.217.183.147

2. Presenta original y copia del Formato de solicitud en el Departamento de Control Escolar. 2. Presenta original y copia del Formato de solicitud en el Departamento de Control Escolar. 3. Presenta Boleta de Calificaciones finales debidamente firmada en el Departamento de

A Revisa y firm 4. Revisa y firma tu carga académica en ventanilla del Departamento de Control Escolar.

#### **NOTA:**

del Devica firma y recibe tu carga a 4. Revisa, firma y recibe tu carga académica en ventanilla del Departamento de Control Escolar.

ESTADO DE

**/ estado de<br>MÉXICO «** 

**EDUCACIÓN** 

- 
- Tu carga académica mínima debe ser de 20 créditos y 36 créditos como máxima.<br>■ Si solicitas solo un curso especial deberás ajustarte a la carga mínima: si solic
- Si solicitas solo un curso especial deberás ajustarte a la carga mínima; si solicitas 2<br>cursos especiales NO tendrás derecho a cursar otra asignatura.

#### Serás sancionado por parte de la Comisión de Honor y Justicia en caso de :

#### Esperamos contar con tu apoyo para que el proceso se realice de la mejor manera, te invitamos a leer detenidamente la información. ES IMPORTANTE QUE REVISES SI, CUMPLES CON TODOS Y CADA UNO DE LOS REQUISITOS EXPUESTOS EN ESTA CONVOCATORIA, YA QUE, **NO SE AUTORIZAN REEMBOLSOS, NI TRASPASOS, POR PAGOS REALIZADOS.**

 $\frac{1}{\sqrt{2}}$ La página web que se muestra es independiente al sistema SCENet. (Sistema para la carga de

asignaturas).<br>La descarga de la boleta es un requisito para realizar la selección de asignaturas en sistema SCENet. La descarga de la boleta es párina web te solicitará que actualizar tur datos personales y de co Antes de descargar tu boleta, la página web te solicitará que actualices tus datos personales y de contacto.

NOTA:<br>Estos requisitos de acuerdo al capítulo IV del Reglamento para Alumnos de este Tecnológico son Estos requisitos requisitos de acuerdo al capítulo IV de acuerdo al capítulo IV de allos no podrás realizar tu trámite indispensables para solicitar el servicio, en caso de faltar alguno de ellos, no podrás realizar tu trámite.

notare<br>Tulcare Tu carga académica la recibirás hasta realizar tu pago de reinscripción correspondiente.

Si tienes alguna duda o pregunta, comunícate al Departamento de Control Escolar Teléfono: 7131350900, extensiones: 150, 151, 152, 153, 154 y 166

Escolar. **VII. PASOS PARA REALIZAR REINSCRIPCIÓN CON AMPLIACIÓN DE PERIODO DE PAGO**

Para los alumnos que requieran ampliación de periodo de pago de reinscripción, deben cubrir lo establecido en la infografía correspondiente:

#### Infografía de ampliación de pago: https://bit.ly/3Lj3A42

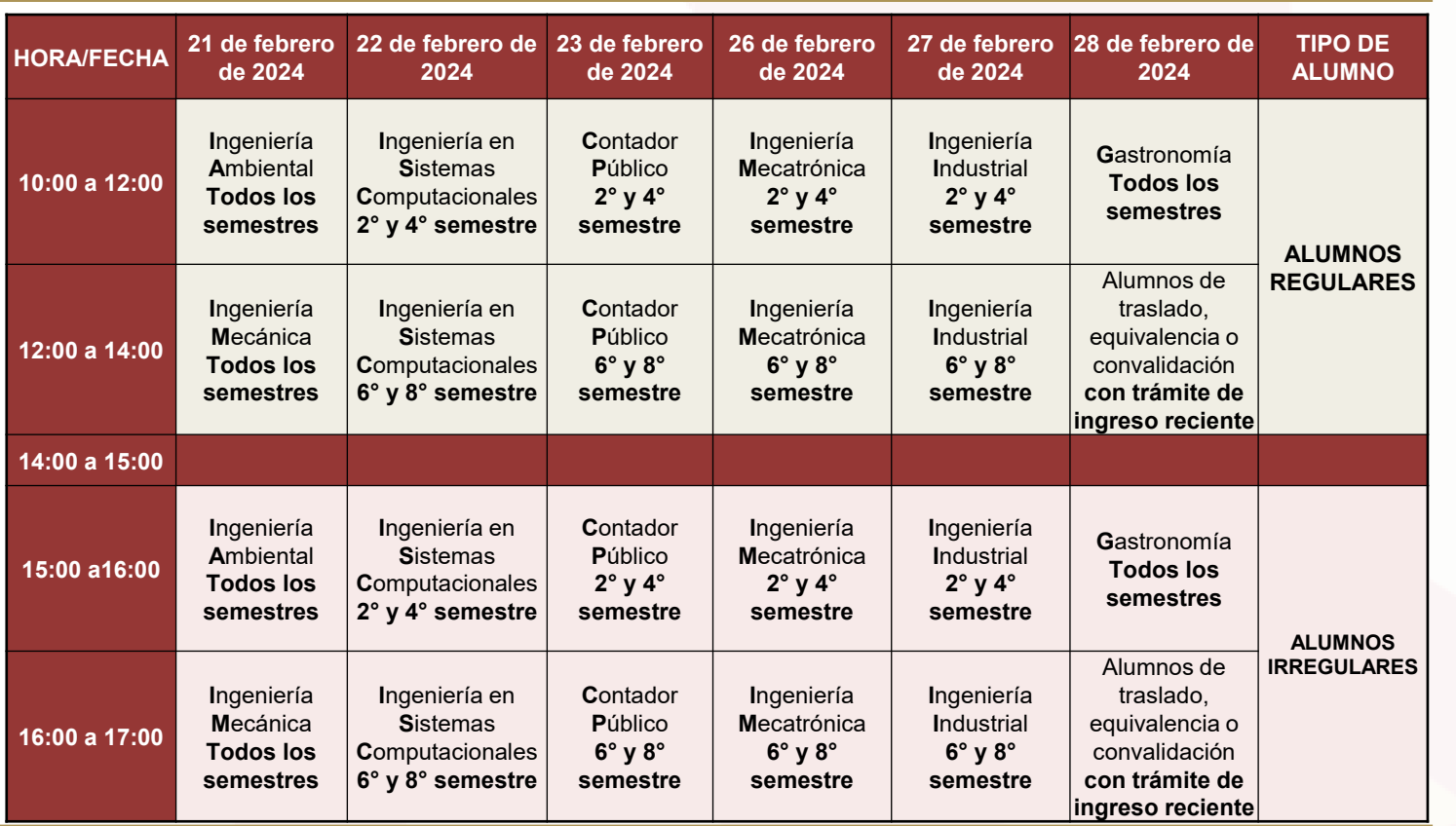

### **II. DESCARGA DE FORMATO UNIVERSAL DE PAGO**

A partir del 15 DE FEBRERO puedes obtener el recibo de pago de reinscripción, en el portal de pagos de Gobierno del Estado de México:

https://sfpya.edomexico.gob.mx/recaudacion/

#### Qrganismos auxiliares

 $\rightarrow$ Tecnológicos

Tecnológico de Estudios Superiores de Tianguistenco

 $\rightarrow$ Ingresa tus datos personales y de domicilio

## **III. FECHAS DE REINSCRIPCIONES POR CARRERA**

#### **IV. REQUISITOS PARA REINSCRIPCIÓN**

## **V. PASOS PARA REALIZAR REINSCRIPCIÓN CON FORMATO DE PAGO**

1. Realiza tu carga académica en la página del sistema de Control Escolar del TEST en la fecha

#### página web SCENet: http://187.217.183.147

2. Presenta original y 2 copias del Formato universal de pago + comprobante de pago en el Departamento de Tesorería y Control Escolar.

3. Presenta Boleta de Calificaciones finales debidamente firmada en alguna de las ventanillas del Departamento de Control Escolar.

### **VIII. NOTAS IMPORTANTES**

## **IX. ALUMNOS QUE NO PODRÁN REINSCRIBIRSE**

Con fundamento tanto en el Reglamento de Alumnos y el lineamiento para la evaluación y acreditación de asignaturas del TEST,

\*Semestre actual ----> Horario Se visualice tu carga académica en el grupo que con antelación haz seleccionado.

**CÓDIGO:**FO-TEST-DCE-PS1-10

 $\leftrightarrow$   $\leftrightarrow$   $\leftrightarrow$   $\leftrightarrow$ 

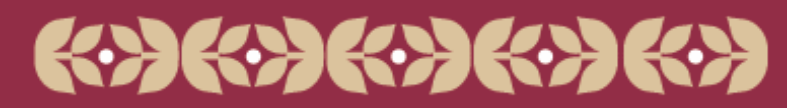